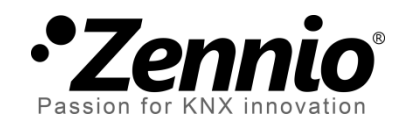

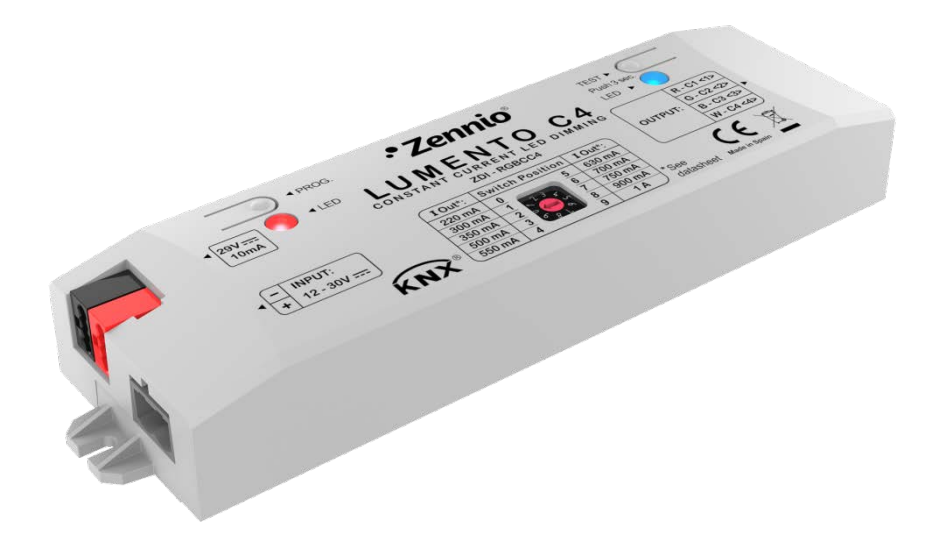

# **LUMENTO C3 / C4**

# **Regulador de tres / cuatro canales PWM para cargas LED de corriente constante**

**ZDI-RGBCC3 ZDI-RGBCC4**

Versión del programa de aplicación: [1.2] Edición del manual: [1.2]\_a

[www.zennio.com](http://www.zennio.com/)

## <span id="page-1-0"></span>**CONTENIDO**

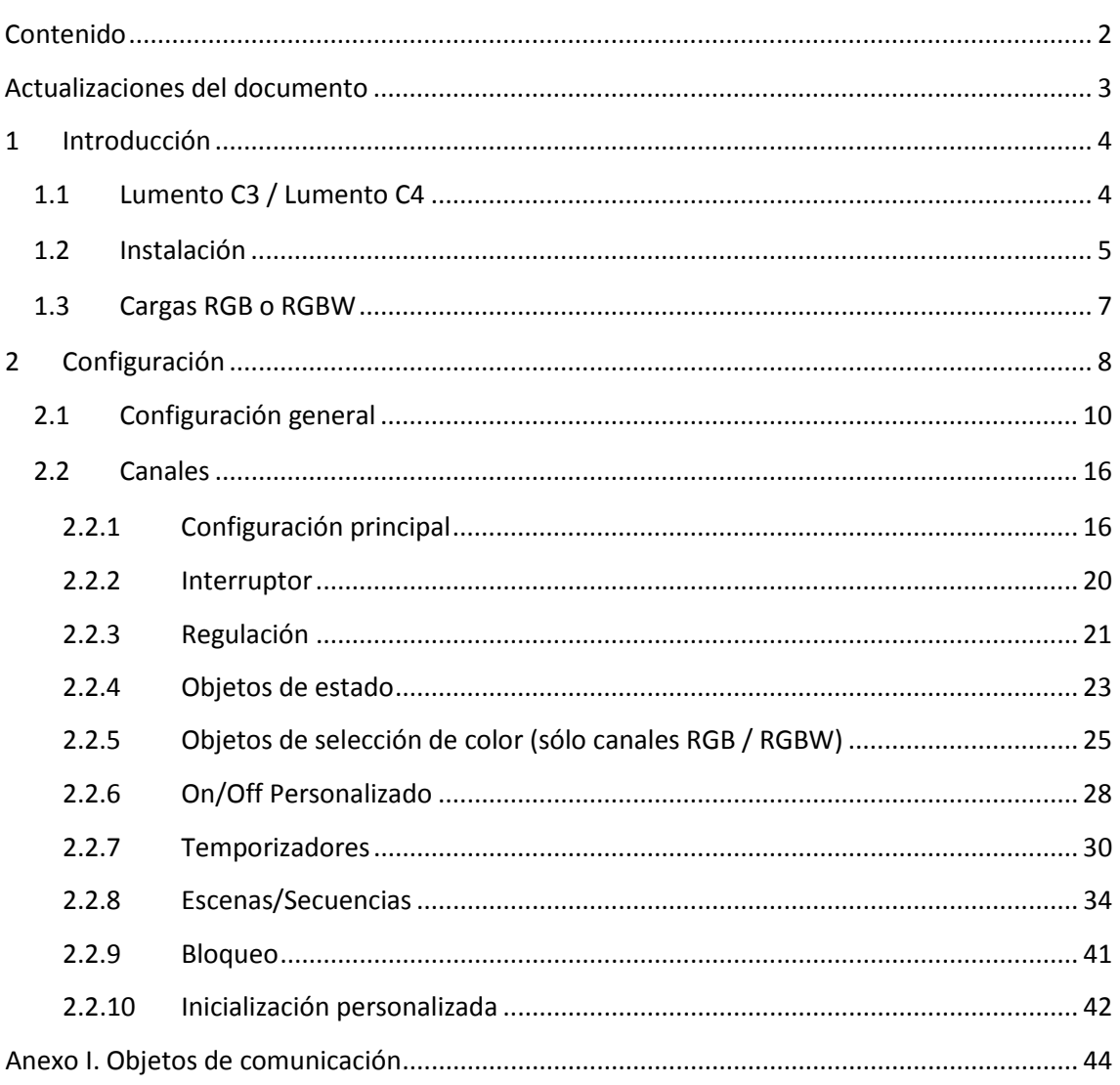

# <span id="page-2-0"></span>**ACTUALIZACIONES DEL DOCUMENTO**

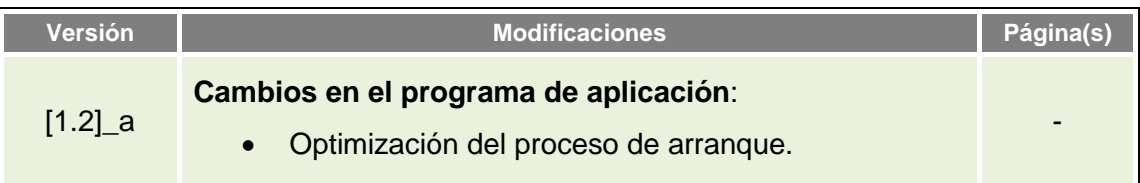

# <span id="page-3-0"></span>**1 INTRODUCCIÓN**

### <span id="page-3-1"></span>**1.1 LUMENTO C3 / LUMENTO C4**

**Lumento C3** y **Lumento C4** constituyen la solución Zennio para la regulación de luz en luminarias LED controladas por corriente constante (a diferencia de las luminarias de tensión constante controladas por **Lumento X3** y **Lumento X4**).

Disponen, respectivamente, de tres y cuatro canales de salida de hasta 1000 mA cada uno, y pueden parametrizarse para funcionar con distintas configuraciones de salida, en función del tipo de módulo LED:

- **Canales individuales**: permite controlar los diferentes canales de salida de forma independiente.
- **RGBW** (Lumento C4) **o RGB** (Lumento C3): permite el control conjunto de un módulo LED de cuatro colores (Lumento C4) o de tres colores (Lumento C3), esto es, el canal de salida lo formarán las componentes de color (R, G, B o W, que se corresponderán con los colores rojo, verde, azul y blanco, respectivamente) de un mismo módulo, todas las cuales se controlarán conjuntamente, cada una en diferente proporción.
- **RGB+W** (sólo Lumento C4): permite controlar un módulo LED de corriente constante de tres colores, más un canal blanco independiente (es decir, **un canal RGB** más un **canal individual** para la conexión de un módulo de color blanco).

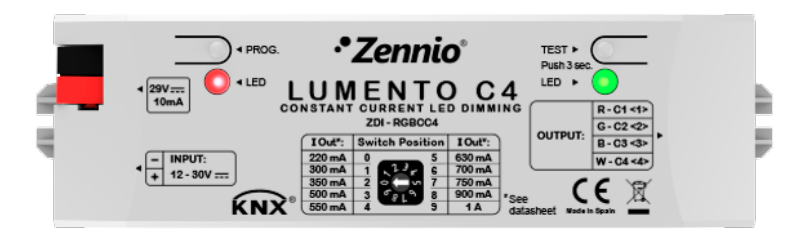

**Figura 1**. Regulador Lumento C4

**NOTA IMPORTANTE**: *Lumento C3 carece del cuarto canal (típicamente, W). Cualquier referencia a ese canal que se haga en este manual será aplicable únicamente al modelo C4.*

### <span id="page-4-0"></span>**1.2 INSTALACIÓN**

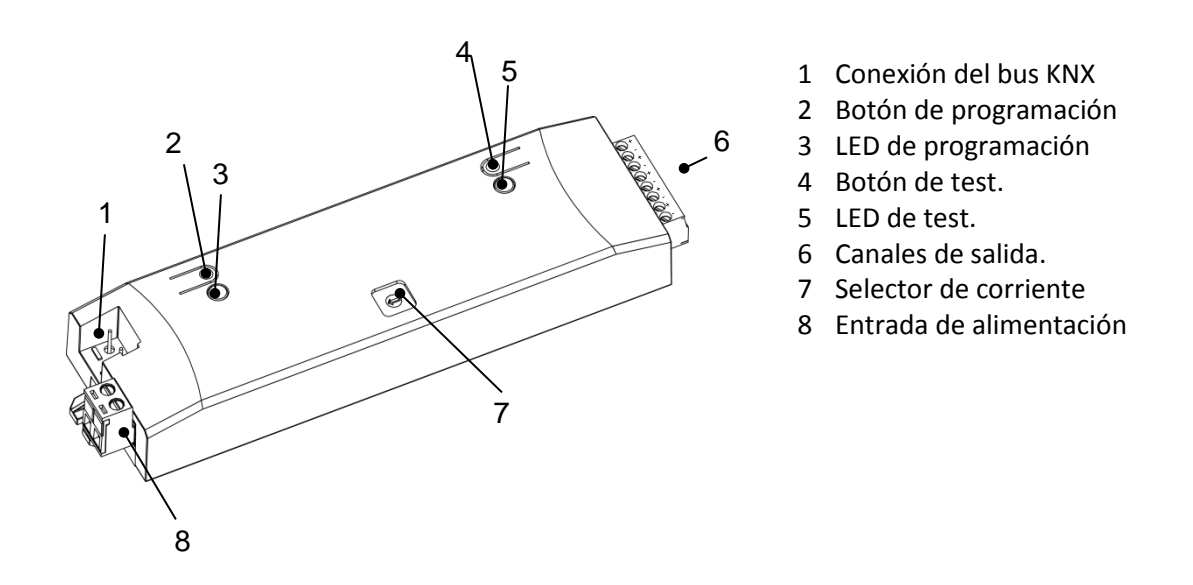

**Figura 2.** Esquema de conexionado

El dispositivo se conecta al bus KNX a través de los terminales de conexión incorporados (1), por donde se recibe la alimentación. Para la regulación del módulo de LEDs será necesaria una **fuente de alimentación adicional** (12 a 30 VDC). Esta alimentación se conecta al dispositivo a través de la clema de conexión con tornillos (8) incluida en el embalaje original. Cada cable debe conectarse adecuadamente: el positivo de la fuente al positivo (+) de la clema y el negativo de la fuente al negativo (-) de la clema. En caso de no respetarse la polaridad, Lumento C notificará la **polaridad inversa** mediante el encendido permanente del indicador de test (5) en color naranja.

Junto con el dispositivo se suministra una segunda clema con tornillos, donde se conectará cada uno de los canales de salida a controlar (6) respetando la polaridad.

#### **Notas**:

- Es recomendable cablear la clema de salidas antes de insertarla en el dispositivo.
- *Las únicas cargas que pueden conectarse a la salida del Lumento C son las de tipo LED de corriente constante.*
- *Muy importante: debe respetarse el esquema de conexionado mostrado en la clema de las salidas. Una conexión indebida de los cables podría dañar irreversiblemente las cargas o al propio Lumento C.*

Una vez que el dispositivo recibe alimentación a través del bus KNX, se podrá descargar tanto la dirección física como el programa de aplicación asociado, aun en ausencia de la alimentación externa. La **ausencia de alimentación externa** se notificará mediante el parpadeo del LED de test (5) en color naranja.

A continuación se ofrece una descripción de los elementos principales del dispositivo:

- **Pulsador de programación**: una pulsación corta sobre este botón (2) sitúa al dispositivo en modo programación, con lo que el indicador luminoso asociado (3) se iluminará en color rojo. Si este botón se mantiene pulsado en el momento en el que se aplica la tensión de bus, el dispositivo entrará en **modo seguro** y el indicador reaccionará mediante un parpadeo en color rojo.
- **Pulsador de test**: una pulsación larga sobre este botón (4), de al menos tres segundos (hasta que el indicador asociado (5) se ilumine), hace que se active el modo test del dispositivo, que permite comprobar la correcta conexión de los módulos LED.

Una vez activado el modo test, **las sucesivas pulsaciones cortas sobre el botón irán activando los diferentes canales (1-2-3-4-1…), mientras que el indicador asociado irá cambiando de color** (rojo-verde-azul-blanco-rojo- …). Para salir del modo test basta con pulsar nuevamente el botón durante al menos tres segundos (hasta que el indicador asociado se apague).

**Nota**: *durante el tiempo en que el modo test se encuentra activo, cualquier orden que llegue desde el bus KNX será ignorada hasta que este modo se desactive.*

Para obtener información más detallada de las características técnicas de Lumento C4, así como información de seguridad y sobre su instalación, consúltese la **hoja técnica** de Lumento C4, incluida en el embalaje original del dispositivo, y también disponible en la página web [http://www.zennio.com.](http://www.zennio.com/)

### <span id="page-6-0"></span>**1.3 CARGAS RGB O RGBW**

Lumento C3 y Lumento C4 permiten regular el **color** y el **nivel de luminosidad** de un módulo de diodos RGB o RGBW (este último, sólo en Lumento C4).

Aunque en realidad tanto el ajuste del color resultante como el de la luminosidad se consiguen modificando el nivel de luz de las distintas componentes (es decir: alterar la luminosidad global no es otra cosa que alterar todos los niveles conjuntamente). Uno y otro se diferencian en que la luminosidad se ajusta **manteniendo constante la proporción entre las componentes**, por lo que en la práctica se percibe como que el color de los diodos no cambia, pero sí su intensidad.

Los módulos LED están formados por diferentes componentes de color: Rojo, Verde, Azul (RGB) y Blanco (RGBW). Cuando los tres primeros colores se combinan en la misma proporción, el resultado se corresponde con el color blanco, tal y como puede observarse en la [Figura 3.](#page-6-1) Los colores intermedios se generan mediante combinaciones, en diferentes proporciones, de estas tres componentes (R, G, B) o bien de los cuatro (R, G, B, W). La presencia de una componente específica de color blanco facilita estas combinaciones y, por lo general, ofrecer una mayor fidelidad al mostrar este color.

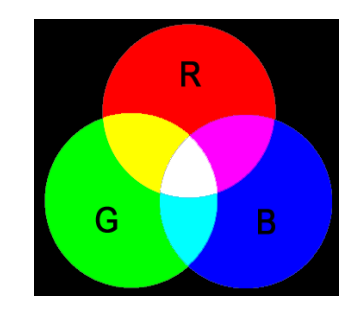

**Figura 3.** Mezcla de colores rojo, verde y azul

<span id="page-6-1"></span>Como ya se ha anticipado, la luminosidad hace referencia a la cantidad de luz (intensidad) que está emitiendo el conjunto de LEDs en un momento determinado. El **valor de luminosidad global** del conjunto se ha definido como el de la **componente que esté emitiendo con mayor intensidad**. Por otro lado, la regulación de la luminosidad general se lleva a cabo de modo que, visualmente, se mantenga la proporción entre las componentes, aumentando o disminuyendo el nivel de luz mediante la alteración del nivel de las distintas componentes en conjunto.

**Nota**: *el color obtenido podría depender del módulo de LEDs y del difusor utilizado.*

# <span id="page-7-0"></span>**2 CONFIGURACIÓN**

La configuración del dispositivo Lumento C permite, tal y como se ha visto en el apartado anterior, el control independiente del nivel de luminosidad de:

- **Hasta cuatro módulos de LEDs monocromo** (o tres, en el caso de Lumento C3), o bien
- Un módulo **RGBW de cuatro canales** (o un módulo RGB de tres canales, en el caso de Lumento C3), o bien
- Un módulo de **tres canales** RGB más un **canal individual** destinado a controlar el color blanco de forma independiente (sólo en Lumento C4).

Algunas de las características y funcionalidades ofrecidas por este dispositivo son las siguientes:

- Control de cargas LED de **corriente constante** (220 / 300 / 350 / 500 / 550 / 630 / 700 / 750 / 900 / 1000 mA, en función de la configuración).
- °. Tensión de entrada de **12V a 30V** para el control de las cargas LED.
- Diversidad de alternativas para **controlar el color** del módulo de LEDs, tanto **globalmente** como de forma **independiente** para cada canal (R, G, B, W):
	- Objetos de **1 bit** para el encendido/apagado general o por canal.
	- Objetos de **4 bits** para regulaciones relativas (por pasos) general o por canal.
	- Objetos de **1 byte** para regulaciones absolutas, esto es, para la selección exacta de un cierto valor de luminosidad general o por canal.
	- Objeto de **3 bytes** para regulación RGB absoluta múltiple.
	- Objeto de **1 byte** de tipo escena con una serie de colores predefinidos.
	- Objeto de **1 bit** para barrido de color y detención al observar el color deseado.
- Cuatro tiempos de regulación para cada modo/canal: **Inmediato**, **Tiempo de regulación 1** / **Tiempo de regulación 2** / **Tiempo de regulación 3** (regulaciones progresivas según tiempos configurables).
- Limitación del máximo **nivel de iluminación**.
- **Encendido/apagado personalizado**: posibilidad de habilitar y parametrizar hasta cuatro tipos de control On/Off diferentes (o cuatro por canal, en el caso de un control de canales independientes) configurando el porcentaje de iluminación y el tipo de regulación asociado a cada acción.
- **Temporización simple e intermitencia**: secuencias de encendidos y apagados temporizados del módulo de LEDs.
- **Escenas/Secuencias**: posibilidad de habilitar y configurar entre cinco y diez escenas/secuencias diferentes (dependiendo del modo), que pueden ser de tres tipos: color fijo, luminosidad o secuencia personalizada (hasta cinco pasos configurables).
- **Bloqueo**: habilitación/inhabilitación (mediante objeto) del control sobre el módulo LED mediante órdenes desde el bus.
- **Inicialización personalizada**: permite personalizar la configuración del estado inicial (al volver la tensión al bus KNX o tras descarga o reinicio desde ETS) del módulo de LEDs conectado, así como parametrizar un envío (inmediato o con retardo) del estado al bus.
- **Identificación de errores**: detección de anomalías que afectan al correcto funcionamiento del dispositivo:
	- $\triangleright$  Error en la alimentación externa.
	- $\triangleright$  Error por sobrecalentamiento.
	- Error de selección de corriente.

### <span id="page-9-0"></span>**2.1 CONFIGURACIÓN GENERAL**

En primer lugar se debe definir la **corriente nominal** que de las cargas LED que vayan a ser controladas (dato proporcionado por el fabricante). Para prevenir descuidos, esta configuración debe hacerse físicamente **mediante el selector** hardware, **y también mediante parámetro**, de modo que ambos coincidan y se ajusten a la especificación del fabricante de las cargas.

La correspondencia entre la posición del selector hardware y la corriente nominal asociada se muestra en la siguiente tabla:

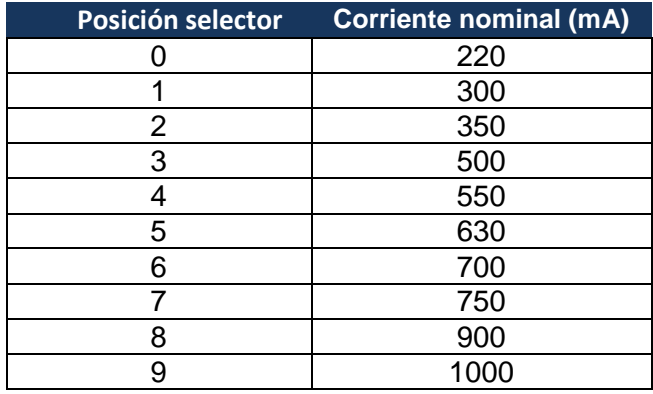

**Tabla 1**. Correspondencia entre la posición del selector y la corriente nominal.

<span id="page-9-1"></span>Además, forma parte de la configuración general la habilitación de ciertos **objetos para la notificación de errores** y el **tipo de carga** que se va a controlar:

- **Canales independientes**: tres / cuatro módulos de LED monocromáticos (uno por salida) que se pueden activar, configurar y controlar individualmente.
- **RGBW / RGB**: posibilidad de controlar de forma conjunta o individual las cuatro componentes (R, G, B, W) de un módulo RGBW (en el caso de Lumento C4) o las tres componentes (R, G, B) de un módulo RGB (en el caso de Lumento C3).
- **RGB+W** (sólo Lumento C4): similar al caso RGBW, pero con la diferencia de que el canal blanco siempre se trata de forma independiente.

#### **PARAMETRIZACIÓN ETS**

Tras importar la correspondiente base de datos en ETS y añadir el dispositivo al proyecto correspondiente, el proceso de configuración comienza haciendo clic con el botón derecho sobre el nombre del aparato y seleccionando Editar parámetros.

Lumento C dispone de un conjunto de funcionalidades, deshabilitadas por defecto (ver [Figura 4\)](#page-10-0), que podrán ser activadas selectivamente en función de los requisitos de la instalación.

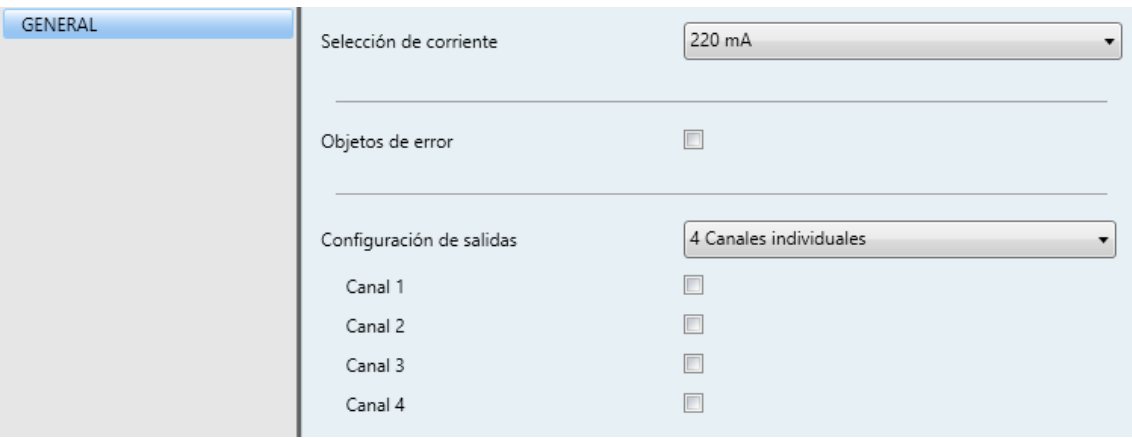

**Figura 4.** Parametrización ETS. General

<span id="page-10-0"></span>A continuación se detallan todas las funciones disponibles, así como su comportamiento:

**Selección de corriente**: permite seleccionar la corriente nominal de las cargas LED que vayan a conectarse en los canales de salida (ver [Tabla 1\)](#page-9-1). El valor por defecto es "220 mA", correspondiente a la posición "0" del selector de corriente.

El valor de este parámetro debe **coincidir con el del selector de corriente** situado en la parte superior del dispositivo. De lo contrario, el dispositivo no regulará las cargas, y el indicador de Test parpadeará en color blanco.

- **Objetos de error**: habilita los siguientes objetos de comunicación:
	- "**Error: Sobrecalentamiento**": objeto que notificará situaciones de temperatura del sistema excesiva (**más de 75ºC**) mediante el envío del valor "1" cada treinta segundos. En ese momento, se reducirá el nivel

de luminosidad de las salidas y el indicador de Test empezará a parpadear en color rojo.

Si la temperatura **llega a los 80ºC**, se apagarán las salidas y el indicador de Test se encenderá en color rojo (constante).

Una vez la temperatura descienda de los 70ºC, se enviará el valor "0" a través de este objeto, si bien se mantendrán apagadas las salidas por seguridad (aunque sí responderán a las órdenes de regulación).

**Nota**: *aunque no se habilite por parámetro la identificación de errores mediante objeto, la protección por sobrecalentamiento se encuentra siempre habilitada*.

- "**Error: discordancia en selector de corriente**": objeto binario a través del cual se enviará el valor "1" (cada treinta segundos) cuando el parámetro **Selección de corriente** tenga un valor distinto al configurado en el selector hardware. Una vez resuelta la discordancia, se enviará el valor "0" a través de este objeto, manteniendo las salidas apagadas por motivos de seguridad (aunque sí responderán a las órdenes de regulación).
- "**Error: voltaje externo**": objeto binario a través del cual se notificará (mediante el envío del valor "1" cada treinta segundos) que la alimentación externa no es la esperada, debido a alguno de los siguientes motivos:
	- Voltaje demasiado bajo.
	- Ausencia total de alimentación (fuente desconectada): provoca el parpadeo en color naranja del indicador de Test.
	- Inversión de polaridad en la fuente: provoca el encendido permanente en color naranja del indicador de Test.

Una vez que la situación se normalice se enviará el valor "0", retomando las salidas sus estados previos.

La [Tabla 2](#page-12-0) muestra un **resumen de los distintos tipos de error** y cómo se muestra cada uno de ellos mediante el LED indicador de Test.

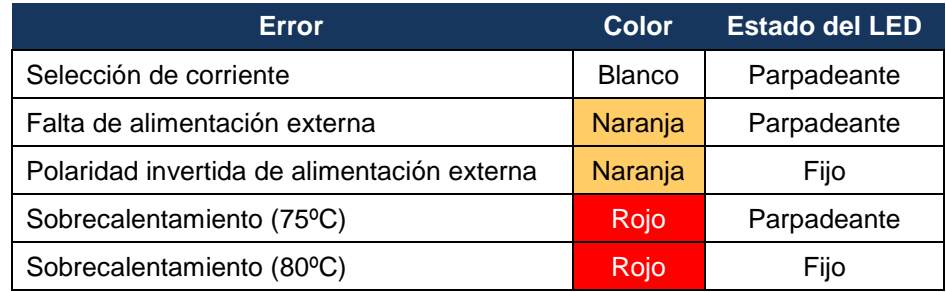

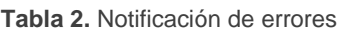

<span id="page-12-0"></span>**Configuración de salidas**: determina el tipo de control a efectuar en las salidas "canales individuales" (por defecto), "RGBW" y "RGB+W". En caso de optarse por la primera opción, se podrá también habilitar o inhabilitar cada uno de los canales mediante las casillas específicas (ver [Figura 4\)](#page-10-0).

En función de esta selección, se activarán una o varias pestañas nuevas en el menú lateral desde las que configurar las funciones específicas de cada uno de los canales del regulador:

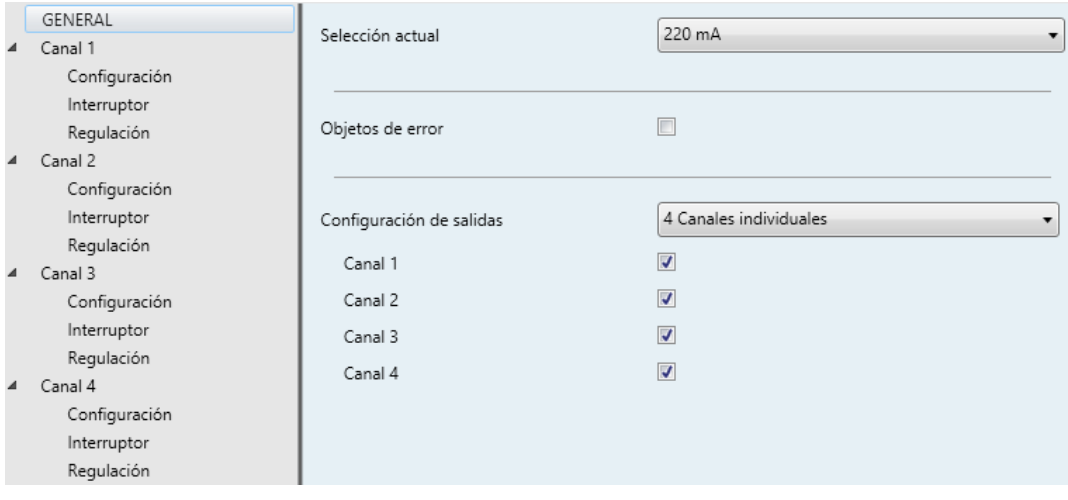

▶ Canales individuales.

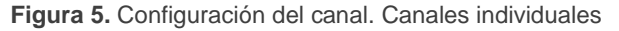

#### ▶ RGBW (Lumento C4) / RGB (Lumento C3)

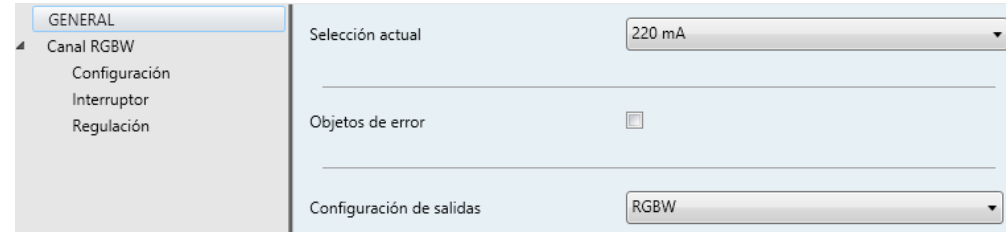

**Figura 6.** Configuración del canal. RGBW.

#### ▶ RGB+W (sólo Lumento C4).

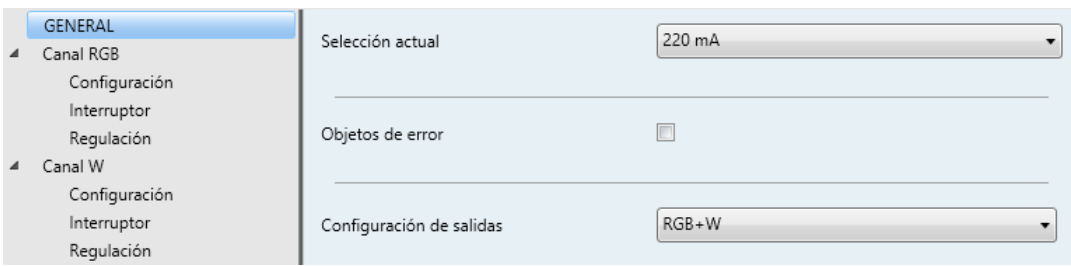

**Figura 7.** Configuración del canal. RGB+W.

**Nota**: *se hará uso del prefijo "[C]" en los objetos relativos a un canal de salida, aunque en función del tipo del canal el nombre real irá precedido por "[1]", "[2]", "[3]", "[4]", "[RGBW]", "[RGB]", "[W]", "[R]", "[G]" o "[B]"*.

Independientemente del tipo de los canales, en la topología del proyecto estarán disponibles **tres objetos de control por canal**:

- "**[C] Interruptor On/Off**": objeto de **1 bit** que realiza una operación de encendido ("1") o de apagado ("0") sobre las cargas.
- "**[C] Regulación relativa**": objeto de **4 bits** destinado a efectuar regulaciones por pasos independientes en el nivel de luminosidad del canal, al ser posible llevar a cabo un aumento o una disminución (de "1%", "3%", "6%", "12%", "25%", "50%" o "100%") en el nivel de ésta, sumándole o restándole estos valores al nivel de luminosidad actual.
- "**[C] Regulación absoluta**": objeto de **1 byte** que permite realizar una regulación absoluta del nivel de luminosidad de cada canal, ajustando la luminosidad al porcentaje indicado.

En el caso de los controles RGBW, RGB o RGB+W, se dispondrá de un parámetro (**Objetos de control independiente**) para habilitar, adicionalmente a los objetos de control conjunto, objetos de control específicos para cada componente de color.

#### **Ejemplo**

*Suponer que el dispositivo tiene una configuración de salidas RGBW y que la luminaria LED conectada a la salida muestra el color verde lima [25%, 50%, 0%, 3%] en un momento dado.*

- *Se recibe una orden del '70%' a través del objeto "[RGBW] Regulación absoluta". La componente con mayor nivel de iluminación tomará el valor de 70%, mientras que las demás variarán de manera proporcional (70 / 50 = 1,4). La salida, por tanto, será [35%, 70%, 0%, 4.2%].*
- *Se recibe a través del objeto "[RGBW] Regulación relativa" una orden para reducir la iluminación en un 25%. La componente con mayor nivel de iluminación (G, con un 70%) disminuirá su valor un 25% (hasta el 45%), y las demás lo harán de manera proporcional (45 / 70 = 0,64). La salida respecto al punto anterior será [22,5%, 45%, 0%, 2,7%].*

En las próximas secciones se detallan las opciones de las pestañas de parámetros específicas de cada canal.

### <span id="page-15-0"></span>**2.2 CANALES**

Aunque es posible efectuar un control individual por cada componente de color, un control conjunto RGBW / RGB o un control RGB+W, la funcionalidad en todos los casos es análoga. Las siguientes secciones describen esta funcionalidad e indican las particularidades que difieran de un caso a otro.

#### <span id="page-15-1"></span>2.2.1 CONFIGURACIÓN PRINCIPAL

La configuración principal del canal de salida engloba las siguientes opciones:

**Modo económico**: permite establecer un valor máximo para la regulación, que estará comprendido entre el 50 y el 100% de la intensidad máxima que puede proporcionar el canal. Esto hará que se aplique internamente un factor de reducción, aunque los valores reportados a través del objeto de estado seguirán correspondiéndose con el rango completo, entre 0% y 100%.

#### *Ejemplo:*

*Se asigna un valor de 80% para el modo económico. Una orden del 100% conllevará una regulación del 80% aunque por el objeto de estado se mostrará un valor del 100%. Por otra parte, si se parametriza para una escena un valor del 50%, al recibir el valor de la escena la regulación irá a un nivel real del 40% pero por objeto se mostrará un 50%.*

**Tiempos de regulación**: el tiempo de regulación es la duración de la transición entre el apagado (0%) y el nivel máximo de luminosidad (100%), lo cual determina la velocidad de la regulación. Lumento C permite configurar hasta **tres tiempos de regulación distintos**, asociables a distintas órdenes o acciones, y modificar sus valores a través de tres objetos de comunicación (uno por cada tiempo de regulación).

**Nota**: *debido a que el tiempo de regulación se calcula desde el nivel mínimo de iluminación (apagado) hasta el nivel máximo de luminosidad, la activación del modo económico hará que la velocidad de regulación aumente por ser más bajo el nivel máximo de iluminación y tenerse que alcanzar en la misma cantidad de tiempo parametrizada*.

- **Objetos de control independiente** (solamente en los casos RGBW / RGB / RGB+W): permite el control de cada uno de las componentes de color individualmente (además de mediante el control conjunto), análogamente a como ocurre en la configuración de las salidas como canales individuales.
- **Funciones**: en cada canal es posible configurar un conjunto de funciones personalizadas:
	- **Activación / desactivación de objetos de estado**: presenta u oculta los objetos de estado asociados al canal (On/Off y valor de regulación). Ver sección [2.2.4.](#page-22-0)
	- **Objetos de selección de color** (solamente en los casos RGBW / RGB / RGB+W): habilita o inhabilita los objetos de selección y control del color resultante, ya sea mediante selección directa, mediante la asignación de valores a cada componente o mediante una secuencia de variación de color. Ver sección [2.2.5.](#page-24-0)
	- **On/Off personalizado**: permite configurar hasta cuatro controles de encendido y apagado personalizados, con valores de regulación y tiempos de regulación diferentes. Ver sección [2.2.6.](#page-27-0)
	- **Temporizaciones**: permite temporizar encendidos y apagados con retardos o conmutaciones programadas. Ver sección [2.2.7.](#page-29-0)
	- **Escenas y secuencias**: permite la configuración de secuencias y escenas de regulación específicos. Ver sección [2.2.8.](#page-33-0)
	- **Bloqueo**: ofrece la posibilidad de bloquear el canal de salida, es decir, inhabilitar su control. Ver sección [2.2.9.](#page-40-0)
	- **Inicialización personalizada**: personaliza el estado inicial de las cargas conectadas a la salida. Ver sección [2.2.10.](#page-41-0)

#### **PARAMETRIZACIÓN ETS**

Una vez definido el tipo de control de las salidas, se mostrarán una o más pestañas de canal, como se ve en la [Figura 8..](#page-17-0) Los dos parámetros resaltados están disponibles únicamente en un control de salidas de tipo RGB, RGBW o RGB+W.

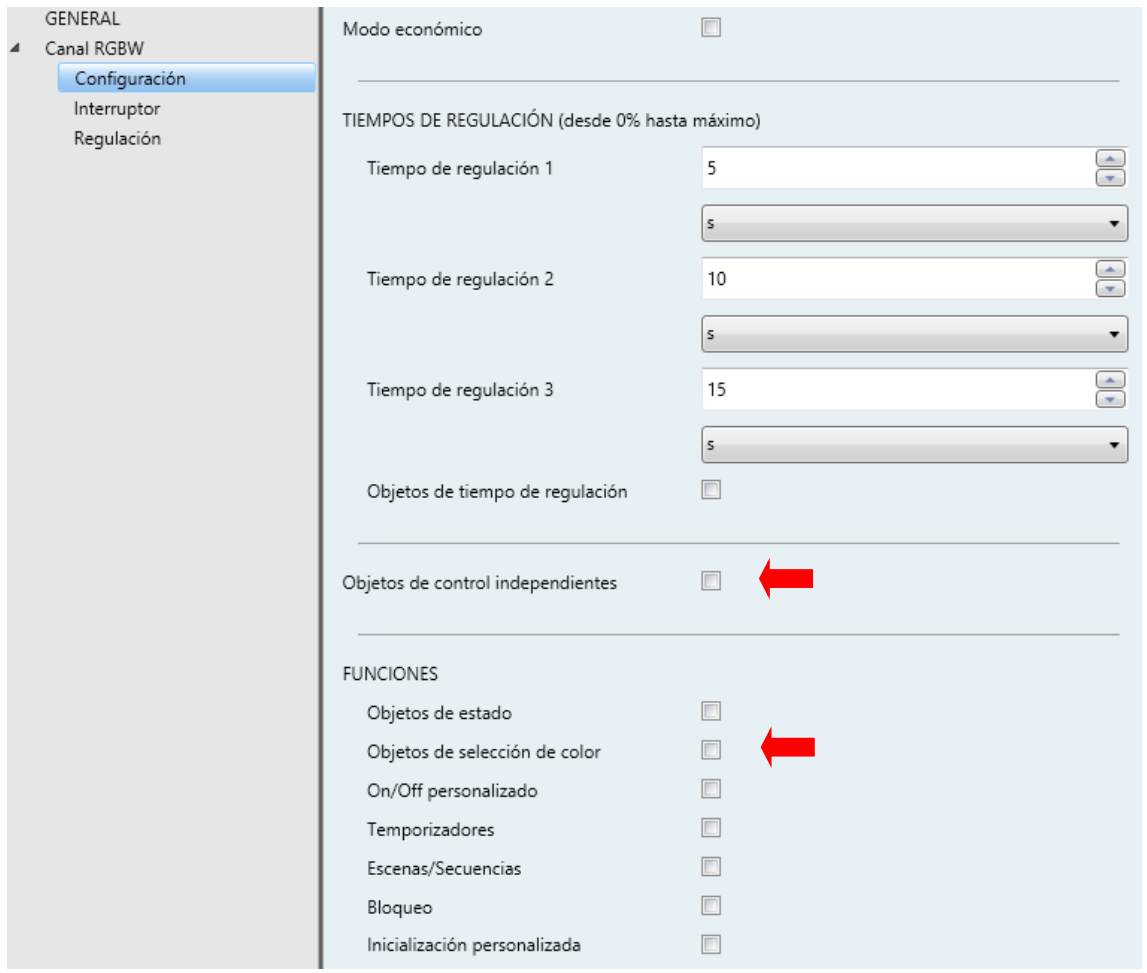

**Figura 8.** Canal X. Configuración.

<span id="page-17-0"></span>Esta ventana contiene los siguientes parámetros:

- **Modo Económico**: este parámetro puede adquirir los valores de "Desactivado" (por defecto) o "Activado". Su activación habilitará un parámetro adicional:
	- **Nivel de iluminación máximo**: limita el porcentaje máximo de regulación que el canal puede alcanzar. Este valor puede adquirir valores entre "50%" y "100%" (este último valor será el que se establezca por defecto).

![](_page_17_Picture_73.jpeg)

**Figura 9.** Canal X. Configuración. Modo económico.

- **Tiempos de regulación**: duración de la transición entre los niveles de iluminación "0%" y "100%". Pueden definirse tres tiempos de regulación disponibles, a través de los siguientes parámetros:
	- **Tiempo de regulación [n]**: definen la duración del tiempo de regulación *n* (1-3). Estos parámetros pueden adquirir valores entre 1 y 100 (décimas de segundo, segundos o minutos).
	- **Objetos de tiempo de regulación**: habilita tres objetos de comunicación de dos bytes, llamados "**[C] Tiempo de regulación n**", que permiten modificar los tiempos de regulación previamente parametrizados (hasta 6000 segundos). Por defecto está inhabilitado.
- **Objetos de control independiente** (solamente en los casos RGBW / RGB / RGB+W): habilita tres objetos por cada componente de color, análogos a los del control de canales independientes. Estos objetos son:
	- "**[X] Interruptor On/Off**": objeto de un bit para encender ("1") o apagar ("0") la componente X.
	- "**[X] Regulación relativa**": objeto de cuatro bits destinado a efectuar regulaciones por pasos en la luminosidad de la componente X. Se permiten aumentos o disminuciones de 1%, 3%, 6%, 12%, 25%, 50% o 100%.
	- "**[X] Regulación absoluta**": objeto de un byte que permite establecer un nivel de luminosidad en particular (es decir, definir el valor de porcentaje deseado) de la componente X.

**Nota:** *[X] puede ser [R], [G], [B] o [W].*

- **Funciones**: casillas para habilitar o inhabilitar ciertas funcionalidades adicionales del canal (al activarlas se añaden más pestañas u objetos al proyecto):
	- **Objetos de estado**: ver sección [2.2.4.](#page-22-0)
	- **Objetos de selección de color**: ver sección [2.2.5.](#page-24-0)
	- **On/Off personalizado**: ver sección [2.2.6.](#page-27-0)
- **Temporizadores**: ver sección [2.2.7.](#page-29-0)
- **Escenas / secuencias**: ver sección [2.2.8.](#page-33-0)
- **Bloqueo**: ver sección [2.2.9.](#page-40-0)
- **Inicialización personalizada**: ver sección [2.2.10.](#page-41-0)

#### <span id="page-19-0"></span>2.2.2 INTERRUPTOR

Lumento C permite configurar el control general de encendido / apagado, de modo que estas acciones se efectúen de forma **inmediata** o mediante una **regulación suave** (aplicando uno de los tres tiempos de regulación configurables; ver sección [2.1\)](#page-9-0).

Además, se podrá especificar qué valor de iluminación adoptará el canal ante una orden de encendido general: bien un **valor fijo** (configurable por parámetro) o bien el **último valor** que el canal tuviese en el momento de realizar el apagado (esto es, un encendido con memoria).

Nótese que, en los canales RGB y RGBW, **el color siempre se conservará** si el canal se apaga y después se enciende.

#### **PARAMETRIZACIÓN ETS**

La ventana "Interruptor", disponible desde el principio, contiene los siguientes parámetros:

![](_page_19_Picture_150.jpeg)

![](_page_19_Figure_13.jpeg)

- **Tiempo de regulación On/Off**: "Inmediato", "Tiempo de regulación 1", "Tiempo de regulación 2", "Tiempo de regulación 3". Ver sección [2.2.1.](#page-15-1)
- **Valor de encendido**: permite seleccionar el nivel general de luminosidad que adoptará el canal al recibirse el valor "1" a través del objeto "**[C] Interruptor On/Off**": "Último valor encendido" (opción por defecto) o "Valor definido". Este último habilitará un nuevo parámetro:

 **Valor definido para el encendido**: nivel de iluminación que se proporcionará al canal al recibir el valor "1" a través del objeto de comunicación de **1 bit** "**[C] Interruptor On/Off**". Puede tomar valores entre "0%"-"100%", siendo "100%" el valor por defecto.

#### **Ejemplo***:*

*Se selecciona "Último valor encendido" en una configuración con canal RGB.*

- *La luminaria se encuentra encendida en color naranja. (100%, 20%, 0%). Al recibir un '1' a través de "[RGB] Interruptor On/Off", se mantendrá en el mismo estado.*
- *Se apaga la luminaria enviando un '0' a "[RGB] Interruptor On/Off'". Posteriormente, al recibir un '1' a través del mismo objeto, la salida volverá a mostrar el color naranja (100%, 20%, 0%).*
- *Se envía una orden de regulación relativa 'Decrementar 50%' a través de "[RGB] Regulación relativa", quedándose el canal en el estado (50%, 10%, 0%). A continuación se envía otra orden idéntica, con lo que el canal se apaga. Si finalmente se enciende mediante el objeto "[RGB] Interruptor On/Off", se recuperará el color naranja al nivel (50%, 10%, 0%).*

*En cambio, en una configuración con un "Valor definido" del 80%:*

- *La luminaria se encuentra encendida en color naranja (100%, 20%, 0%).*
- $\cdot$ *Se envía una orden de regulación relativa 'Decrementar 50%' a través del objeto "[RGB] Regulación relativa", lo que mantiene la proporción de colores pero reduce la luminosidad al (50%, 10%, 0%). A continuación se apaga el canal.*
- *Al recibir un 'On' a través del objeto "[RGB] Interruptor On/Off", se adquiere una luminosidad del 80% manteniendo el color (80%, 16%, 0%).*

#### <span id="page-20-0"></span>2.2.3 REGULACIÓN

Lumento C proporciona, además del encendido/apagado general, dos modos distintos de regulación:

**Regulación relativa**: modifica el nivel de iluminación actual mediante órdenes de incremento o decremento en porcentajes fijos ("1,6%", "3,1%", "6,3%", "12,5%", "25%", "50%" o "100%"), que se sumarán o restarán al valor de iluminación que el canal tenga en un determinado momento. Para la recepción de estas órdenes se dispone de un **objeto de cuatro bits** de regulación relativa

**Regulación absoluta**: modifica el nivel de iluminación mediante órdenes en las que se especifica el valor deseado, independientemente del valor que el canal tenga en ese momento. Para ello se dispone de un **objeto de un byte** de regulación absoluta.

Para ambos tipos de regulación puede **limitarse por parámetro los valores máximo y mínimo** de luminosidad (lo que puede ser de utilidad en función de la respuesta real de ciertas cargas), así como configurar el **tiempo que debe durar la transición** entre el 0% y el 100% (esto es, la velocidad de la regulación), de entre los tres tiempos de regulación diferentes ya definidos (salvo que se desee una transición inmediata).

#### **PARAMETRIZACIÓN ETS**

La ventana "Regulación", disponible desde el principio, contiene los siguientes parámetros:

![](_page_21_Picture_115.jpeg)

**Figura 11.** Parametrización ETS. Regulación

**REGULACIÓN RELATIVA (4 bits)**: esta sección permite configurar la regulación relativa, que va asociada al objeto de cuatro bits "**[C] Regulación relativa**".

- **Tiempo de regulación relativa**: "Inmediato", "Tiempo de regulación 1", "Tiempo de regulación 2", "Tiempo de regulación 3". Ver sección [2.2.1.](#page-15-1)
- **Valor de regulación máximo**: define el porcentaje máximo de iluminación (entre "51%" y "100%") que se permitirá en el canal. Si se recibe una orden que conlleve un nivel de iluminación superior a este valor, el canal adoptará este nivel máximo, cosa que se verá reflejada en el objeto de estado.
- **Valor de regulación mínimo**: define el porcentaje mínimo de iluminación (entre "0%" y "50%") que se permitirá en el canal. Si se recibe una orden que implique un nivel de iluminación inferior a este valor, el canal adoptará este nivel mínimo (salvo que se active "**Permitir apagar a través de regulación relativa**"; ver abajo), cosa que se verá reflejada en el objeto de estado.
- **Permitir encender a través de regulación relativa**: establece si Lumento C deberá encender el canal si se encuentra apagado y se recibe una orden de regulación relativa de tipo incremento, o bien ignorar la orden.
- **Permitir apagar a través de regulación relativa**: establece si Lumento C deberá apagar el canal si se encuentra encendido y se recibe una orden de regulación relativa que implique llegar al 0% (o a un valor inferior al valor mínimo configurado), o bien ignorar la orden.
- **REGULACIÓN ABSOLUTA (1 byte)**: esta sección permite configurar la regulación relativa, que va asociada al objeto de cuatro bits "**[C] Regulación absoluta**". Los parámetros son totalmente análogos a los del caso de la regulación absoluta.

#### <span id="page-22-0"></span>2.2.4 OBJETOS DE ESTADO

Lumento C proporciona diferentes objetos que informan del estado actual de iluminación del canal:

- **Un objeto binario** (On/Off).
- **Un objeto de un byte**, que indica el nivel de iluminación (en porcentaje),
- **Un objeto de tres bytes** (en el caso de los canales de tipo RGB, RGBW y RGB+W), que indica el nivel de iluminación (en porcentaje) de las tres componentes principales.
- **Objetos de estado independientes**, en el caso de una configuración de tipo RGB, RGBW y RGB+W. Es decir:
	- Un objeto binario (On/Off) por cada componente de color.
	- $\triangleright$  Un objeto de un byte de tipo porcentaje por cada componente de color.

#### **PARAMETRIZACIÓN ETS**

La activación de esta función añade una nueva pestaña en el menú lateral, así como los siguientes **objetos de comunicación** en la topología del proyecto:

![](_page_23_Picture_158.jpeg)

**Figura 12.** Objetos de estado.

- "**[C] On/Off (estado)**": objeto de un bit que indica si el canal está apagado ("0") o encendido ("1").
- "**[C] Valor de regulación (estado**)": objeto de un byte que indica el porcentaje de luminosidad del canal (0% a 100%).

**Nota**: *en los casos RGB, RGBW y RGB+W, este nivel de luminosidad general se corresponderá siempre con el de la componente (R, G, B, W) que presente un mayor nivel de luminosidad en ese momento.*

"**[C] RGB valores de regulación (estado)**" (solamente en los casos RGBW / RGB / RGB+W): objeto de tres bytes que indica el nivel de iluminación de cada componente principal de color. Cada byte se corresponde, respectivamente, con los canales R, G y B.

Respecto a los parámetros incluidos en la pestaña Objetos de estado:

- **Objetos de estado independientes** (solamente en los casos RGBW / RGB / RGB+W): habilita o inhabilita dos objetos de estado adicionales por cada componente de color:
	- **"[X] On/Off (estado)"**: objeto de un bit que indica si la componente X está apagado ("0") o encendido ("1").
	- **"[X] Valor de regulación (estado)"**: objeto de un byte que indica el porcentaje de luminosidad de la componente (0% a 100%).
- **Enviar luminosidad durante la regulación**: establece si el objeto de estado "**[C] Valor de regulación (estado)**" se debe enviar al bus periódicamente durante el proceso de regulación. Una vez activado, se mostrará también el siguiente parámetro.
	- **Período de envío (con cambio de valor)**: define el ciclo de envío (1 a 100 segundos) del objeto de estado.

#### **Notas**:

- *El objeto sólo se envía si cambia de valor respecto al último envío.*
- *Si la configuración es de tipo RGB, RGBW o RGB+W, se enviará también el objeto "[C] RGB valores de regulación", así como los objetos independientes "[X] Valor de regulación (estado)" si se encuentran habilitados.*
- *En el momento en que el nivel del canal sea distinto de 0%, se enviará el objeto "[C] On/Off (estado)" con valor "1", mientras que el valor "0" se enviará cuando el nivel pase al 0%. Los objetos "[X] On/Off (estado)" de cada componente, si se encuentran habilitados, se comportarán de forma análoga.*

#### <span id="page-24-0"></span>2.2.5 OBJETOS DE SELECCIÓN DE COLOR (SÓLO CANALES RGB / RGBW)

En las configuraciones de tipo RGB, RGBW y RGB+W, Lumento C permite la selección del color conjunto resultante mediante tres procedimientos diferentes:

**Mediante un objeto de tres bytes** para fijar el nivel de iluminación (en porcentaje) de cada una de las componentes de color principales (R, G y B).

**Mediante un objeto de color directo (de un byte)**, que permite seleccionar  $\cdot$  . (enviando un valor entero entre 0 y 21) cualquiera de los siguientes veintidós colores predefinidos:

![](_page_25_Picture_384.jpeg)

![](_page_25_Picture_385.jpeg)

<span id="page-25-0"></span>**Mediante la ejecución de un barrido del color**, que se iniciará en el punto que se encuentre más próximo de entre los que muestra la siguiente figura, y que podrá interrumpirse una vez alcanzado el color deseado.

![](_page_25_Picture_6.jpeg)

**Figura 13.** Variación de color

#### <span id="page-25-1"></span>**PARAMETRIZACIÓN ETS**

La activación del parámetro **Objetos de selección de color** (desactivado por defecto), habilitará los siguientes objetos de comunicación (en este caso no se añade una

pestaña adicional, simplemente se habilitan objetos de comunicación):

- "**[C] Color RGB**": objeto de tres bytes que permitirá establecer directamente la luminosidad de cada componente (entre 0 y 255). Así, el primer byte indicará la luminosidad del canal rojo (R), el segundo byte la del canal verde (G) y el tercer byte la del canal azul (B).
- "**[C] Color directo**": objeto de un byte para la selección de cualquiera de los 22 colores preestablecidos [\(Tabla 3\)](#page-25-0).
- "**[C] Variación de color**": objetos homónimos de uno y cuatro bits que permiten iniciar o interrumpir la secuencia de barrido de color [\(Figura 13\)](#page-25-1).
	- Por su parte, el objeto de **un bit** permite utilizar esta funcionalidad mediante un control binario sencillo.
	- El objeto de **cuatro bits** permite integrar esta funcionalidad en controles de regulación de luz de un solo pulsador: las órdenes de decremento activarán el barrido en un sentido (a mayor o menor velocidad, en función del paso de regulación; ver [Tabla 4\)](#page-26-0), mientras que las de incremento lo harán en el sentido inverso.

![](_page_26_Picture_218.jpeg)

**Tabla 4.** Duración de la secuencia según el valor del paso de regulación.

#### <span id="page-26-0"></span>**Ejemplo**:

*En un dispositivo TMD Plus se configura un control de un solo botón como "Control de regulación (conmutado)", con un paso de regulación del 25%. Suponiendo que los objetos (incluidos los de estado) estén correctamente enlazados a los del Lumento C:*

 $\cdot$ *Estando el canal apagado, el usuario realiza una pulsación larga sobre el botón. TMD Plus enviará la orden "incrementar en 25%", con lo que se encenderá la luminaria y empezará la secuencia de barrido, con un periodo de 20 segundos.*

.º *Cuando el usuario suelte el botón, TMD Plus enviará una orden de detención, lo que interrumpirá el barrido. A partir de ahí, se podrá efectuar pulsaciones largas para iniciar nuevamente el barrido, o una pulsación corta para apagar la carga.*

#### <span id="page-27-0"></span>2.2.6 ON/OFF PERSONALIZADO

Esta función ofrece la posibilidad de habilitar hasta cuatro controles de On/Off adicionales para el canal de salida, y por lo tanto hasta cuatro nuevos objetos de comunicación para encender o apagar la carga.

Estos controles adicionales permiten personalizar el nivel de iluminación para los estados de "On" y de "Off" y configurar si la conmutación debe ser inmediata o suave.

#### **PARAMETRIZACIÓN ETS**

Al habilitar esta opción se muestran en ETS los siguientes parámetros:

| Configuración<br>On/Off <sub>3</sub><br>Interruptor<br>Regulación<br>On/Off 4<br>On/Off personalizado<br>On/Off 1<br>On/Off <sub>2</sub><br>On/Off <sub>3</sub><br>On/Off 4 | ⊽<br>⊽ |
|----------------------------------------------------------------------------------------------------|--------|
|----------------------------------------------------------------------------------------------------|--------|

**Figura 14.** Canal RGBW. On/Off Personalizado.

**On/Off 'n'**: "Desactivado" por defecto. Al activarlo se habilitan los objetos de comunicación de un bit "**[C] On/Off personalizado 'n'**", y se añade la pestaña de configuración correspondiente:

![](_page_27_Picture_117.jpeg)

**Figura 15.** Canal RGBW. On/Off personalizado 'n'.

Esta pantalla permite configurar el comportamiento específico ante la recepción de los valores "1" o "0" a través del objeto de comunicación de "**[C] On/Off personalizado 'n'**".

- **Acción para valor de bit '1'** (sólo canales RGB / RGBW): define la acción que se ejecutará al recibir el valor "1" a través de "**[C] On/Off personalizado 'n'**". Puede seleccionarse una de las siguientes acciones:
	- "Luminosidad" (predeterminado): establece el porcentaje de luminosidad (0% a 100%) que se aplicará al canal al recibirse un "1".
	- > "Color predefinido": permite seleccionar uno de los colores predefinidos (ver [Tabla 3\)](#page-25-0).
	- "Color RGB / Color RGBW": establece un nivel específico de luminosidad (0 a 255) para cada compontes de color.
- **Valor de regulación para valor de bit '1'** (sólo en canales individuales y en canal blanco): equivale a la opción "Luminosidad" anterior, si bien en este caso se aplica a un canal individual específico.
- **Tiempo de regulación para el valor de bit '1'**: "Inmediato", "Tiempo de regulación 1", "Tiempo de regulación 2", "Tiempo de regulación 3". Permite configurar el tipo de regulación (en términos de velocidad) que se aplicará a la transición desde el nivel de luminosidad actual hasta el indicado en el parámetro anterior. Ver sección [2.2.1.](#page-15-1)
- **Acción para valor de bit '0'**: análogo al parámetro **Acción para valor de bit '1'** anterior, pero referido a la llegada del valor "0" desde el bus.
- **Valor de regulación para valor de bit '0'**: análogo al parámetro **Valor de regulación para valor de bit '1'** pero referido a la llegada del valor "0" desde el bus.
- **Tiempo de regulación para el valor de bit '0'**: análogo al parámetro **Tiempo de regulación para el valor de bit '1'** anterior, pero referido a la llegada del valor "0" desde el bus.

#### <span id="page-29-0"></span>2.2.7 TEMPORIZADORES

Esta función permite la configuración de una **temporización simple** y una **intermitencia** en el canal, pudiendo habilitarse o inhabilitarse ambas funcionalidades de forma separada.

La **temporización simple** consiste en el encendido del canal (opcionalmente, de forma retardada) tras recibirse el correspondiente objeto de disparo, y el posterior apagado automático (transcurrido el tiempo configurado) o bien tras recibirse el correspondiente objeto desde el bus, en cuyo caso podrá también retardarse el apagado.

Por su parte, la **intermitencia** consiste en el encendido y el apagado del canal de manera indefinida o durante un número concreto de repeticiones, una vez se recibe el objeto correspondiente desde el bus.

#### **PARAMETRIZACIÓN ETS**

![](_page_29_Picture_109.jpeg)

Al habilitar esta opción se muestran en ETS los siguientes parámetros:

**Figura 16.** Temporizador simple.

**TEMPORIZADOR SIMPLE**: casilla para habilitar o inhabilitar esta función, así como sus parámetros específicos y el objeto de un bit "**[C] Temporizador**  **simple**", que realizará un encendido retardado al recibir el valor "1" y un apagado retardado al recibir un "0".

- **Retardo para el encendido**: establece el tiempo que ha de transcurrir entre la recepción de la orden de iniciar temporización (valor "1" a través del objeto "**[C] Temporizador simple**") y el encendido del canal, en un rango de 0 a 100 décimas de segundos, segundos o minutos.
- **Retardo para el apagado**: establece el tiempo que ha de transcurrir entre la recepción de la orden de detener la temporización (valor "0" a través del objeto "**[C] Temporizador simple**") y el apagado del canal, en un rango de 0 a 100 décimas de segundos, segundos o minutos.
- **Duración de encendido**: establece el tiempo que debe permanecer encendido el canal de salida antes de apagarse automáticamente (en caso de no recibirse previamente una orden de detención), en un rango de 0 a 100 décimas de segundos, segundos o minutos. Un valor de "0" (por defecto) se interpretará como una temporización indefinida (sin apagado automático).
- **Multiplicación**: habilita la función de multiplicación, con lo que la recepción reiterada del valor "1" a través de "**[C] Temporizador simple**" hará que la duración de encendido se multiplique. Este proceso se tendrá en cuenta hasta un máximo de cinco veces. Si no se habilita este parámetro, la recepción reiterada del valor "1" simplemente hará que se reinicie la temporización de la duración de encendido.

#### *Ejemplo:*

![](_page_30_Picture_183.jpeg)

![](_page_31_Figure_2.jpeg)

- **Acción de encendido** (sólo canales RGB / RGBW): permite especificar la acción que se ejecutará al recibir el valor "1" a través del objeto "**[C]**  Temporizador simple": "Luminosidad", "Color predefinido" y "Color RGB/RGBW" (análogo a la sección [2.2.6\)](#page-27-0).
- **Valor de encendido** (sólo canales individuales o W): análogo al caso de seleccionar "Luminosidad" en el parámetro anterior (**Acción de encendido**).
- **Tipo de regulación On/Off**: "Inmediato", "Tiempo de regulación 1", "Tiempo de regulación 2", "Tiempo de regulación 3" (véase "Tiempos de regulación" dentro de la sección [2.2.1\)](#page-15-1).

**Nota**: *la temporización se detendrá siempre ante la recepción de cualquier otra orden que implique una regulación, ya sea durante la duración del encendido o durante los retardos*.

**INTERMITENCIA**: casilla para habilitar o inhabilitar esta función, así como sus parámetros específicos y el objeto de un bit "**[C] Intermitencia**", que iniciará una secuencia On-Off-On… al recibir el valor "1" y la interrumpirá al recibir un "0".

| GENERAL<br>Canal RGBW<br>◢<br>Configuración | TEMPORIZADOR SIMPLE                   | П                                      |
|---------------------------------------------|---------------------------------------|----------------------------------------|
| Interruptor<br>Regulación                   | INTERMITENCIA                         | $\overline{\mathbf{v}}$                |
| Temporizadores                              | Duración del encendido                | $\leftarrow$<br>1<br>$\mathsf{s}$<br>۰ |
|                                             | Duración del apagado                  | $\bigoplus_{\tau}$<br>1                |
|                                             | Repeticiones                          | s<br>۰<br>$\Rightarrow$<br>0           |
|                                             | $(0 = \infinito)$<br>Acción encendido | Luminosidad<br>۰                       |
|                                             | Luminosidad                           | $\%$<br>100                            |
|                                             | Acción final                          | Luminosidad<br>▼                       |
|                                             | Luminosidad                           | %<br>0                                 |

**Figura 17.** Parametrización ETS. Intermitencia.

- **Duración del encendido**: establece la duración de cada fase "On" de la secuencia, entre 1 y 100 décimas de segundo, segundos o minutos.
- **Duración del apagado**: establece la duración de cada fase "Off" de la secuencia, entre 1 y 100 décimas de segundo, segundos o minutos.
- **Repeticiones**: determina el número de repeticiones de la secuencia entre 0 y 255. El valor "0" (por defecto) establece una repetición **ilimitada**, hasta que llegue una orden que desactive la intermitencia.
- **Acción encendido** (sólo canales RGB / RGBW): permite especificar la acción que se ejecutará durante las fases de "On" de la secuencia: "Luminosidad", "Color predefinido" y "Color RGB/RGBW" (análogo a la sección [2.2.6\)](#page-27-0).
- **Valor de encendido** (sólo canales individuales o W): análogo al caso de seleccionar "Luminosidad" en el parámetro anterior (**Acción de encendido**).
- **Acción final**: (sólo canales RGB / RGBW): permite especificar la acción que se ejecutará después de la última iteración de la secuencia, así como al recibirse el valor "0" a través de "**[C] Intermitencia**": "Luminosidad", "Color predefinido" y "Color RGB/RGBW" (análogo a la sección [2.2.6\)](#page-27-0)
- **Valor final** (sólo canales individuales o W): análogo al caso de seleccionar "Luminosidad" en el parámetro anterior (**Acción final**).

#### <span id="page-33-0"></span>2.2.8 ESCENAS/SECUENCIAS

Esta función permite definir diferentes escenas, es decir, ambientes específicos o secuencias de regulaciones, a fin de que se activen cuando se reciba a través de los correspondientes **objetos de un byte de escenas / secuencias** el valor de activación.

Lumento C permite configurar **hasta cinco** escenas / secuencias para un canal individual o blanco, y **hasta diez** escenas / secuencias para un canal RGB / RGBW.

#### **PARAMETRIZACIÓN ETS**

Tras habilitar esta opción aparecerán en ETS los siguientes objetos:

- "**[C] Escenas / secuencias**" (un byte): ejecuta la escena o secuencia cuyo número se corresponda con el valor recibido por el objeto (ver abajo).
- "**[C] Iniciar / detener secuencia**" (un bit): permite iniciar la última secuencia ejecutada o reiniciar la que esté actualmente en curso (escribiendo el valor "1"), así como detener la secuencia actual (valor "0").

**Nota**: *el objeto "[C] Iniciar / detener secuencia" sólo tiene efecto sobre las secuencias de regulaciones, no así sobre las escenas estáticas. Asimismo, tras una descarga desde ETS (parcial o completa), si se envía un "1" a través de este objeto se ejecutará la primera que se haya parametrizado en ETS y que no sea de tipo estático*.

La pestaña "Escenas/secuencias" de ETS contiene los siguientes parámetros:

|  | GENERAL<br>Canal RGBW<br>Configuración<br>Interruptor | Escena/Secuencia 1  | √ |
|--|-------------------------------------------------------|---------------------|---|
|  |                                                       | Escena/Secuencia 2  |   |
|  |                                                       | Escena/Secuencia 3  |   |
|  | Regulación                                            | Escena/Secuencia 4  |   |
|  | Escenas/Secuencias                                    | Escena/Secuencia 5  |   |
|  | Escena/Secuencia 1                                    | Escena/Secuencia 6  |   |
|  |                                                       |                     |   |
|  |                                                       | Escena/Secuencia 7  |   |
|  |                                                       | Escena/Secuencia 8  |   |
|  |                                                       | Escena/Secuencia 9  |   |
|  |                                                       | Escena/Secuencia 10 |   |

**Figura 18.** Escenas/Secuencias.

Por cada escena/secuencia que se habilite en esta página se añadirá una nueva pestaña con el título "**Escena/Secuencia 'n'**" y con los siguientes parámetros:

![](_page_34_Picture_123.jpeg)

![](_page_34_Picture_124.jpeg)

- **Número de escena/secuencia**: define el número identificador de la secuencia o escena (entre 1 y 64), con cuya recepción (restándole una unidad, conforme al estándar KNX) a través del objeto "**[C] Escenas/Secuencias**" dará comienzo la secuencia.
- **Tipo de escena/secuencia**: permite elegir la acción deseada para la activación de la escena/secuencia:
	- "Luminosidad" (sólo canales RGB / RGBW): la ejecución de la escena implicará fijar un valor de iluminación fijo (0% a 100%) en el canal.

Aparecerán los siguientes parámetros:

- **Luminosidad**: establece el porcentaje de luminosidad deseado.
- **Tipo de regulación**: "Inmediato", "Tiempo de regulación 1", "Tiempo de regulación 2", "Tiempo de regulación 3". Ver sección [2.2.1.](#page-15-1)

En este caso se permitirá también **grabar escenas**. En caso de recibirse una orden de grabación de escena (valores 128 a 191), se considerará el actual nivel de iluminación del canal para las futuras ejecuciones de la escena correspondiente.

 "Color predefinido" (sólo canales RGB / RGBW): la ejecución de la escena implicará fijar uno de los colores preestablecidos. Ver [Tabla 3.](#page-25-0)

Esta opción conlleva también los siguientes parámetros:

- **Color predefinido**: establece el color deseado.
- **Tipo de regulación**: "Inmediato", "Tiempo de regulación 1", "Tiempo de regulación 2", "Tiempo de regulación 3". Ver sección [2.2.1.](#page-15-1)
- > "Color RGB / Color RGBW" (sólo canales RGB / RGBW): la ejecución de la escena implicará fijar unos determinados valores en las componentes R, G, B y W (en caso de existir). Se dispondrá también del siguiente parámetro:
	- **Tipo de regulación**: "Inmediato", "Tiempo de regulación 1", "Tiempo de regulación 2", "Tiempo de regulación 3". Ver sección [2.2.1.](#page-15-1)
- > "Valor fijo" (sólo canales individuales o W): la ejecución de la escena implicará fijar un valor de iluminación fijo (0% a 100%) en el canal individual.
- "Secuencia predefinida" (sólo canales RGB / RGBW): la ejecución de la escena consistirá en una secuencia de colores predefinida, configurable mediante los siguientes parámetros:
	- **Secuencia predefinida:** "colorido" (por defecto), "colores fríos", "colores cálidos", "amanecer", "anochecer" o "simulación TV/presencia". La transición de colores de cada una se detalla a continuación:

#### "**Colorido**" (secuencia **cíclica**).

![](_page_36_Picture_327.jpeg)

#### "**Colores fríos**" (secuencia **cíclica**).

![](_page_36_Picture_328.jpeg)

#### "**Colores cálidos**" (secuencia **cíclica**).

![](_page_36_Picture_329.jpeg)

"**Amanecer**" (secuencia **no cíclica**; se ejecuta una única vez, efectuando una transición de colores de menor a mayor luminosidad, los cuales dependerán de la **luminosidad final** parametrizada).

![](_page_36_Picture_330.jpeg)

"**Anochecer**" (secuencia **no cíclica**; se ejecuta una única vez, efectuando una transición de colores de mayor a menor luminosidad, los cuales dependerán de la **luminosidad inicial** parametrizada).

![](_page_37_Picture_216.jpeg)

"**Simulación TV/Presencia**" (secuencia con colores y tiempos **aleatorios**; la regulación en este caso es **inmediata**).

- **Tiempo** (no disponible para "Simulación TV/Presencia"): define la duración de un ciclo completo de la secuencia, entre 1 y 100 minutos.
- **Luminosidad** (no disponible para "Atardecer" ni para "Amanecer"): define la luminosidad que se mantendrá durante la ejecución de la secuencia, entre 0% y 100%.
- **Luminosidad final** (sólo "Amanecer"): define la luminosidad que se aplicará al término de la secuencia, entre 0% y 100%.
- **Luminosidad inicial** (sólo "Atardecer"): define la luminosidad que se aplicará al inicio de la secuencia, entre "0%" y "100%".
- **Enviar luminosidad durante la secuencia**: habilita o no el envío periódico de los objetos de estado o durante la secuencia.

**Nota**: *esta opción sólo se mostrará si previamente se ha habilitado el parámetro Enviar luminosidad durante la regulación, tal y como se indica en la sección [2.2.2.](#page-19-0) El envío se realizará según el periodo de envío parametrizado*.

![](_page_37_Picture_217.jpeg)

**Figura 20.** Secuencia predefinida.

- "Secuencia personalizada": permite definir secuencias de **hasta cinco pasos** y configurar los siguientes aspectos generales:
	- **Cíclica**: "activado" (tras el último paso parametrizado, la secuencia se iniciará de nuevo) o "desactivado" (por defecto; en este caso podrá elegirse si tras el último paso de la secuencia se ejecutará otra de entre las parametrizadas).
	- **Siguiente secuencia**: sólo disponible si el parámetro **Cíclica** se encuentra desactivado. Permite seleccionar qué secuencia se ejecutará al término de la secuencia actual. Las opciones son "Ninguna secuencia" o "Secuencia 'n'", siendo 'n' un valor entre 1 y 5 para los canales individuales / blanco, o entre 1 y 10 para los canales RGB / RGBW.

Adicionalmente, para cada uno de los pasos se podrá configurar lo siguiente:

- **Acción** (sólo canales RGB / RGBW): permite configurar la acción a realizar en el paso. Permite seleccionar entre las acciones "Luminosidad", "Color predefinido" y "Color RGB/RGBW" (ver sección [2.2.6\)](#page-27-0).
- **Valor** (sólo canales individuales o W): análogo al caso de seleccionar "Luminosidad" en el parámetro anterior (**Acción**).
- **Tipo de regulación**: "Inmediato", "Tiempo de regulación 1", "Tiempo de regulación 2", "Tiempo de regulación 3", "Igual al tiempo de acción". Esta última acción permite que la duración de la regulación (ver sección [2.2.1\)](#page-15-1) coincida con el tiempo de acción configurado.
- **Tiempo de acción**: define el tiempo de duración del paso, es decir, el tiempo que pasará hasta que comience la acción siguiente, entre 1 y 100 décimas de segundos, segundos o minutos.

**Nota**: *en caso de que el tiempo de acción sea mayor al seleccionado en el Tipo de regulación, el canal permanecerá en el mismo estado hasta expirar este tiempo*.

Cuando Lumento C reciba a través de "**[C] Escenas/Secuencias**" el valor que activa una cierta secuencia, se iniciará su ejecución en orden desde el primero de los pasos configurados. Además, si la secuencia es cíclica, al terminar el último paso parametrizado volverá a comenzar automáticamente desde el principio.

![](_page_39_Picture_51.jpeg)

**Figura 21.** Ejemplo de secuencia personalizada**.**

#### <span id="page-40-0"></span>2.2.9 BLOQUEO

La activación de la función de bloqueo hará que se habilite un **objeto de comunicación binario** que permitirá el bloqueo y el desbloqueo del canal correspondiente. El bloqueo del canal hará que se ignoren todas las órdenes recibidas desde el bus que afecten a ese canal.

La activación del bloqueo durante la ejecución de secuencias, intermitencias, temporizaciones o variaciones automáticas de color **detendrá la ejecución que hubiera en curso así como el envío de estados**.

#### **PARAMETRIZACIÓN ETS**

Tras habilitar esta opción aparecerán en ETS los siguientes parámetros:

![](_page_40_Picture_146.jpeg)

- **Polaridad del objeto de bloqueo**: determina qué valor se interpretará como orden de bloqueo y qué valor como orden de desbloqueo: "0 = Desbloquear;  $1 =$  Bloquear" (por defecto) o "0 = Bloquear;  $1 =$  Desbloquear".
- **Comportamiento al bloquear**: establece la acción que se llevará a cabo al recibir una orden de bloqueo: "Sin cambio" (valor por defecto), "Off" (apagará el canal), "On" (encenderá el canal) o "Valor fijo" (que a su vez permite seleccionar "Luminosidad", "Color predefinido" y "Color RGB/RGBW", opciones ya explicadas en la sección [2.2.6\)](#page-27-0).
- **Comportamiento al desbloquear**: establece la acción que se llevará a cabo al recibir una orden de desbloqueo. Las opciones son análogas a las del comportamiento al bloquear, aunque se ofrecerá también "Estado previo al bloqueo" (para recuperar el estado anterior a la orden de bloqueo).

**Figura 22.** Parametrización ETS. Bloqueo.

#### <span id="page-41-0"></span>2.2.10 INICIALIZACIÓN PERSONALIZADA

Esta función permite personalizar el estado inicial del canal de salida al arranque del dispositivo.

Si se escoge la **configuración inicial por defecto**:

- Tras una descarga desde ETS, el canal se encontrará apagado.
- Tras recuperarse de un fallo de tensión de bus, el canal retomará el estado que tuviera antes del fallo de tensión.

Si se opta por **personalizar la configuración inicial**, podrá seleccionarse por parámetro el estado al volver la tensión al bus KNX y al concluir una descarga.

**Nota**: *los fallos de bus no apagan la iluminación de las cargas LED, salvo que también quede interrumpida la alimentación externa.*

#### **PARAMETRIZACIÓN ETS**

Tras habilitar desde la ventana "General" la opción para personalizar la configuración inicial (de otro modo, se aplicará la configuración inicial por defecto) aparecerán en ETS los siguientes parámetros:

![](_page_41_Picture_150.jpeg)

**Figura 23.** Inicialización personalizada.

**Estado inicial**: establece el estado inicial del canal:

- > "Último" (valor por defecto): al volver la tensión de bus se recuperará el estado de luminosidad anterior al fallo. Nótese que esta opción no tiene efecto tras una descarga (el canal se iniciará apagado).
- $\triangleright$  "Off": el canal se arrancará siempre apagado.
- "Valor fijo": el canal arrancará con una configuración específica: "Luminosidad", "Color predefinido" y "Color RGB/RGBW" (ver sección [2.2.6\)](#page-27-0).
- **Enviar estado**: si se habilita este parámetro, Lumento C enviará los objetos de estado al arranque, informando de esta forma a otros dispositivos sobre el estado inicial del canal. Para ello, la opción de habilitar los objetos de estado del canal debe estar activa (ver sección [2.2.2\)](#page-19-0).
	- **Retardo**: establece el tiempo (en segundos) que espera Lumento C antes de efectuar este envío.

**Nota**: *en el caso de que el estado inicial de las salidas no coincida con el último valor enviado al bus a través de los objetos de estado antes del reinicio, tendrá lugar un envío inmediato durante el arranque del dispositivo, independientemente de si la función Enviar estado (con retardo o no) se encuentra habilitada.*

# **ANEXO I. OBJETOS DE COMUNICACIÓN**

- $\cdot$ "**Rango funcional**" muestra los valores que, independientemente de los permitidos por el bus dado el tamaño del objeto, tienen utilidad o un significado específico, porque así lo establezcan o restrinjan el estándar KNX o el propio programa de aplicación.
- $\cdot$ "**1ª vez**" muestra el valor por defecto que es asignado por el programa de aplicación a cada objeto tras una descarga o un reinicio completo desde ETS (se muestra un **guion** cuando por defecto el objeto no se inicializa expresamente, por lo que puede suponerse a cero o al valor que corresponda en caso de depender de elementos externos: sensores, etc.). Si existe algún parámetro para personalizar el valor del objeto tras descarga o reinicio, se mostrará el símbolo **√** en la columna "**P**" contigua. Por último, si el objeto se envía al bus (bien como escritura o como petición de lectura) tras descarga o reinicio desde ETS o bien existe un parámetro para que lo haga, se indicará como **W** (envío del valor al bus) o como **R** (petición de lectura).
- $\bullet$ "**Fallo**" muestra el valor por defecto que es asignado por el programa de aplicación a cada objeto a la vuelta de un fallo de bus. Se muestra un **guion** cuando el objeto no se inicializa expresamente, por lo que puede suponerse que recupera el valor anterior al fallo de bus o bien que adquiere el valor que corresponda en el caso de depender de elementos externos :sensores, etc. Si existe algún parámetro para personalizar el valor del objeto tras fallo de bus, se mostrará el símbolo **√** en la columna "**P**" contigua. Por último, si el objeto se envía al bus (bien como escritura o como petición de lectura) tras fallo de bus o bien existe un parámetro para que lo haga, se indicará como **W** (envío del valor al bus) o como **R** (petición de lectura).

<span id="page-43-0"></span>![](_page_43_Picture_377.jpeg)

![](_page_44_Picture_775.jpeg)

![](_page_45_Picture_735.jpeg)

![](_page_46_Picture_655.jpeg)

![](_page_47_Picture_790.jpeg)

![](_page_48_Picture_292.jpeg)

![](_page_49_Picture_0.jpeg)

**Únete y envíanos tus consultas sobre los dispositivos Zennio: [http://zennio.zendesk.com](http://zennio.zendesk.com/)**

**Zennio Avance y Tecnología S.L.** C/ Río Jarama, 132. Nave P-8.11 45007 Toledo (Spain).

*Tel. +34 925 232 002. Fax. +34 925 337 310. www.zennio.com info@*zennio*.com*

![](_page_49_Picture_4.jpeg)